The easiest way to speed up Windows 7 is to shut down and disable non required services. We have compiled a list of services that can be safely disabled.

### To disable these services:

1. Right-click on Computer icon on desktop and select Manage, it'll open a new window. Now go to Services & Applications -> Services. You can also open the same from Administrative Tools ->Computer<br>Management. Or you can

**Note:** Script to automate disabling all services mentioned in first table below and point 5,7,8 and 9 'other tweaks' can be downloaded from http://infracc-server/DisableServices.vbs

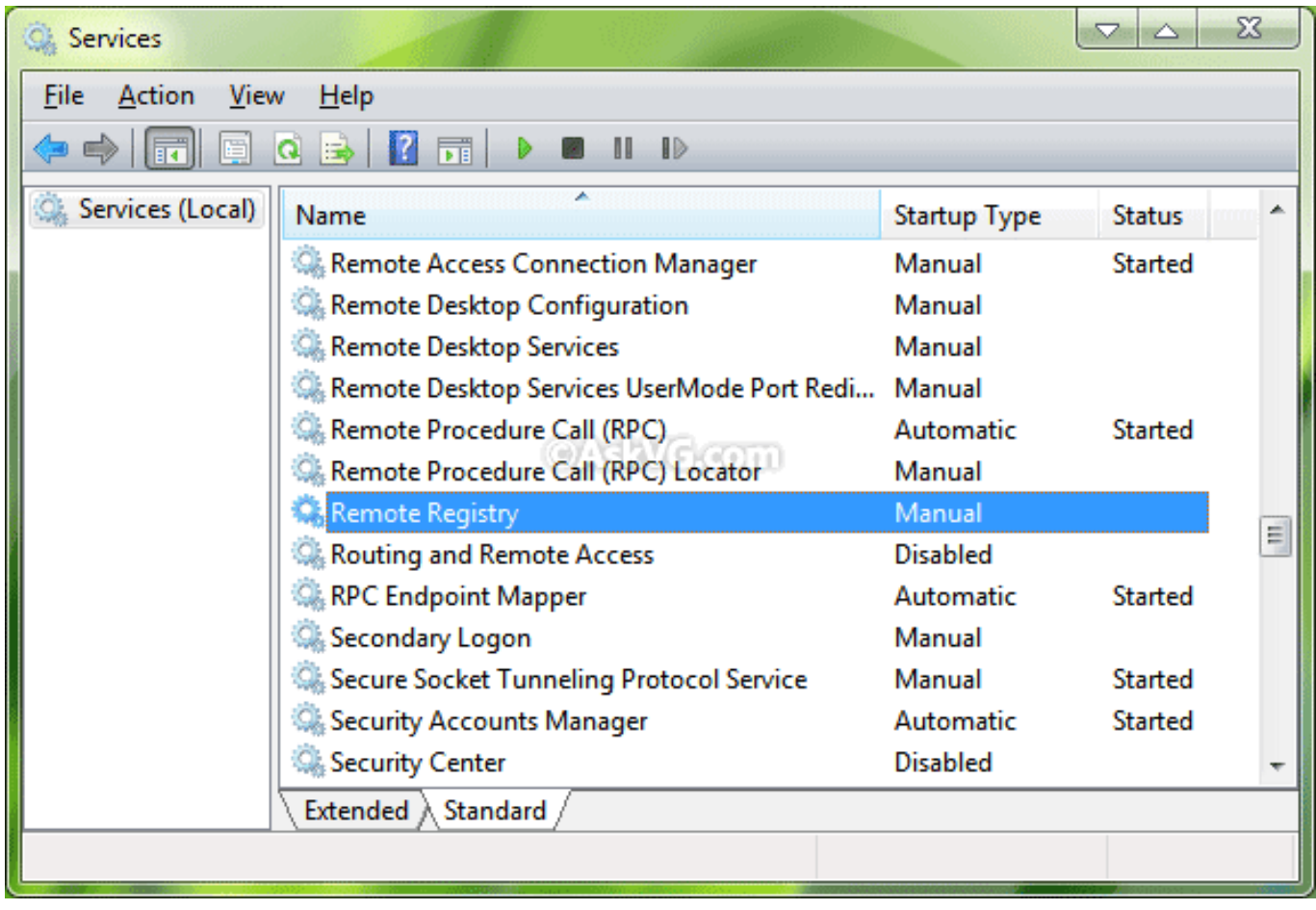

**2.** Now you can set the unnecessary services to DISABLED or MANUAL. Just double-click on any service and select the desired option in **Startup type** list box.

Here is a list of services that can be safely set to DISABLED

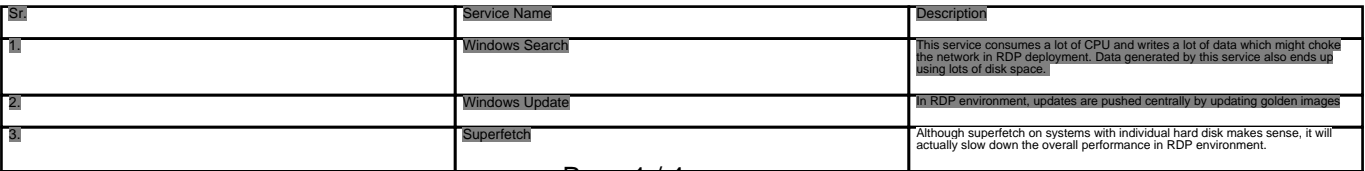

Page 1/4

**(c) 2022 Coriolis Technologies Private Limited <administrator@coriolis.co.in> | 2022-01-24 15:00**

[URL: http://support.colama.net/faqs/index.php?action=artikel&cat=24&id=112&artlang=en](http://support.colama.net/faqs/index.php?action=artikel&cat=24&id=112&artlang=en)

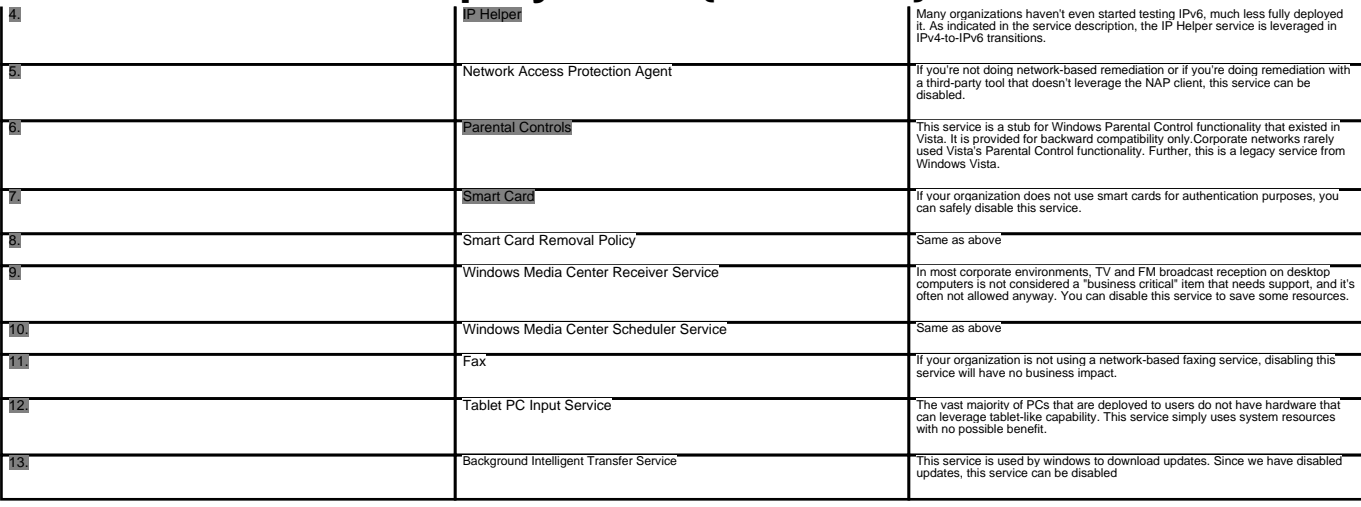

#### Other tweaks:

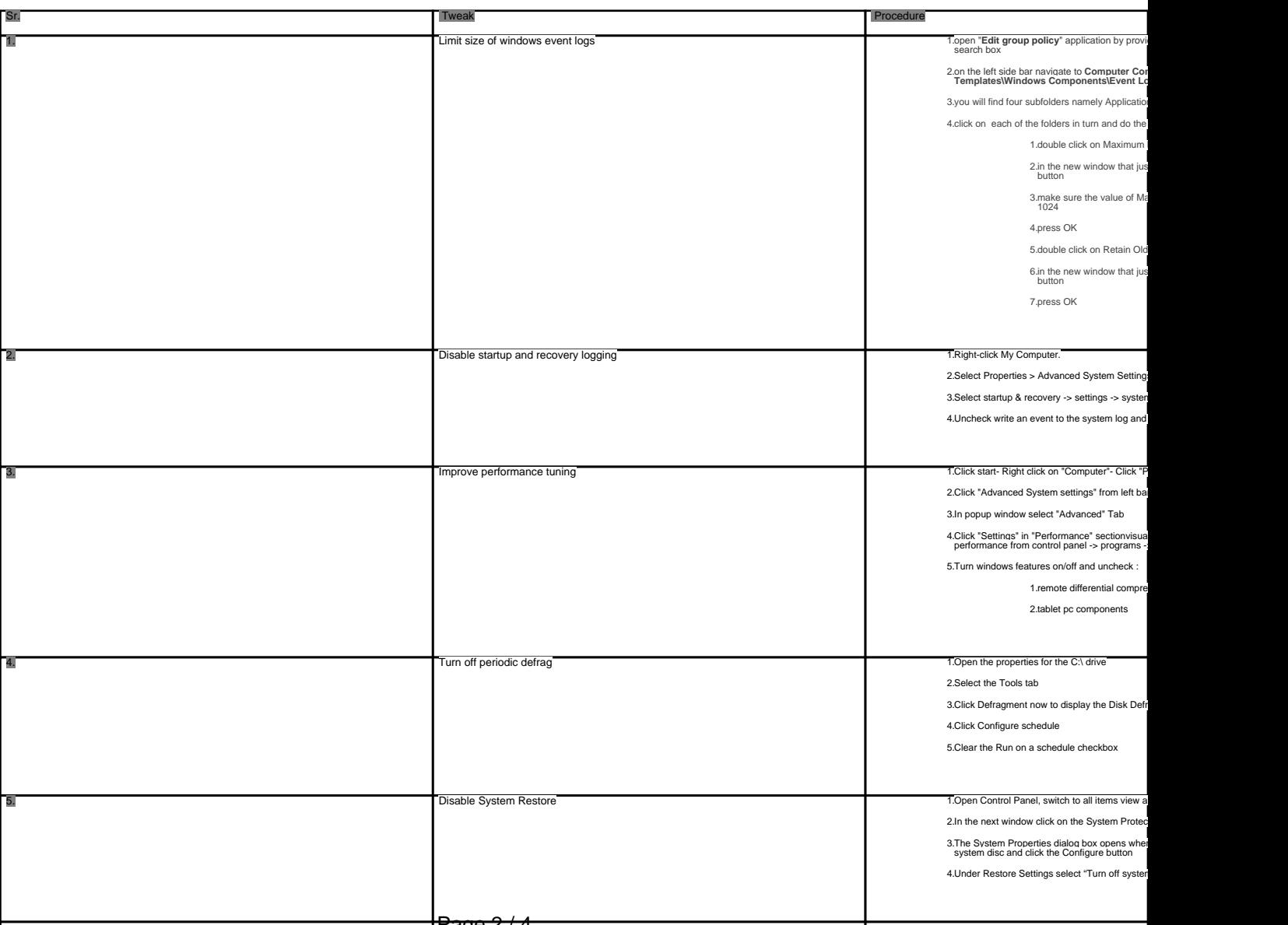

<del>'Page 2 / 4</del>

**(c) 2022 Coriolis Technologies Private Limited <administrator@coriolis.co.in> | 2022-01-24 15:00**

[URL: http://support.colama.net/faqs/index.php?action=artikel&cat=24&id=112&artlang=en](http://support.colama.net/faqs/index.php?action=artikel&cat=24&id=112&artlang=en)

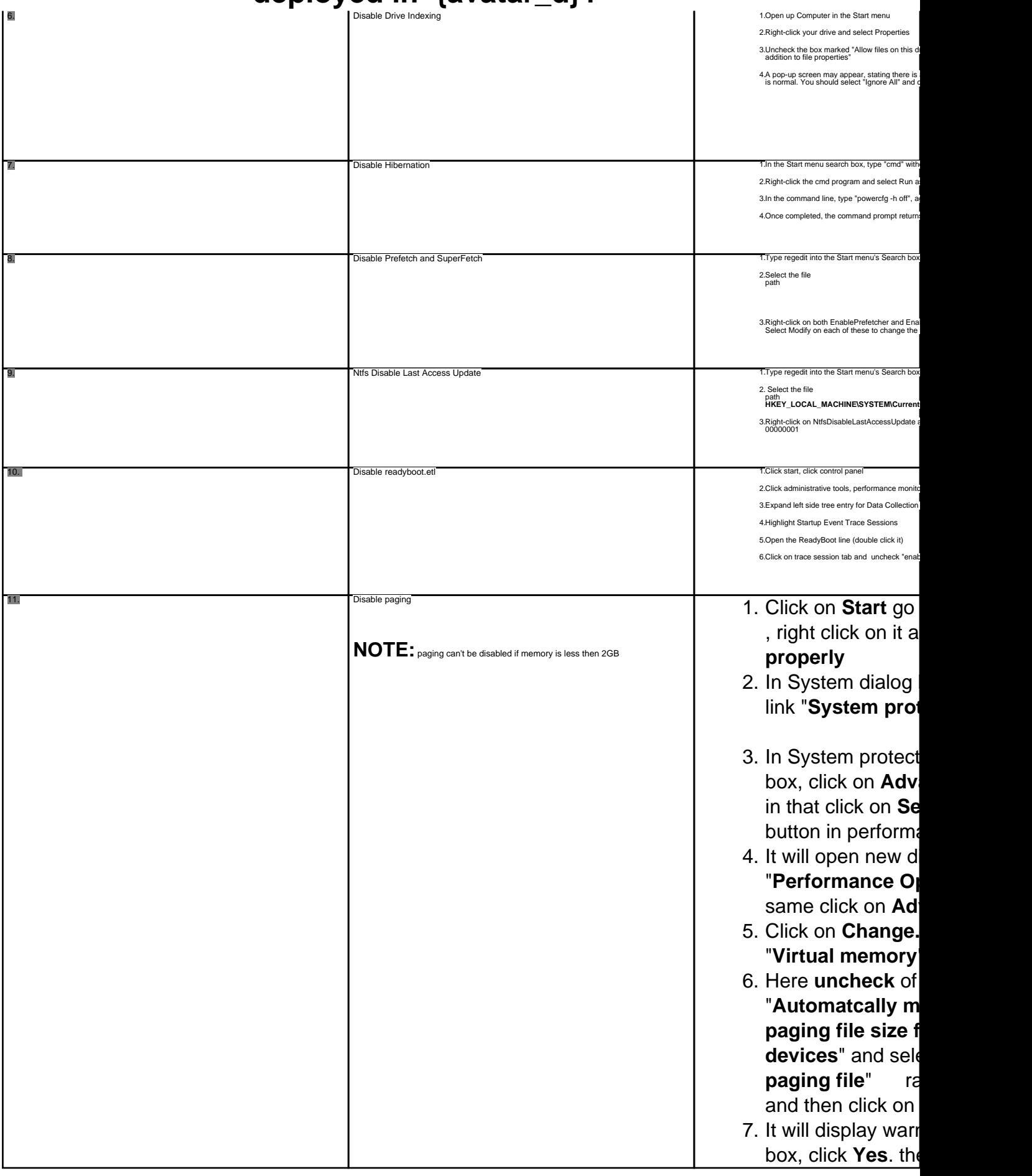

Unique solution ID: #1111 Author: Coriolis Technologies Last update: 2015-01-08 04:40

Restart the machine after applying above tweaks.

Page 4 / 4 **(c) 2022 Coriolis Technologies Private Limited <administrator@coriolis.co.in> | 2022-01-24 15:00** [URL: http://support.colama.net/faqs/index.php?action=artikel&cat=24&id=112&artlang=en](http://support.colama.net/faqs/index.php?action=artikel&cat=24&id=112&artlang=en)